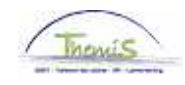

## Processus num :

Version 20-10-2009

Instruction de travail num : Absence illégale

Un membre du personnel est en absence illégale si il /elle n'a pas de raison valable.

## **Absence**

Dans le composant ''Absences et congés'', cliquez sur le lien ''Créer/mettre à jour absence''.

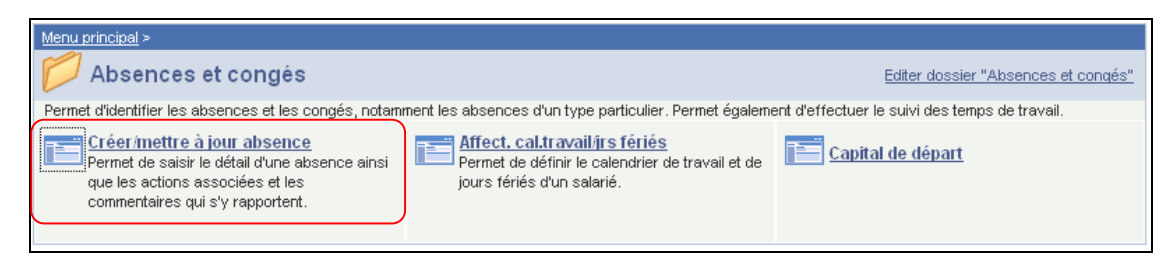

Indiquez les ''dates de début et fin'' de l'absence illégale.

Le "type absence" "ONW" doit être choisi dans la picklist à l'aide de  $\mathbb Q$ .

Le ''code absenc''e est chargé automatiquement par le système.

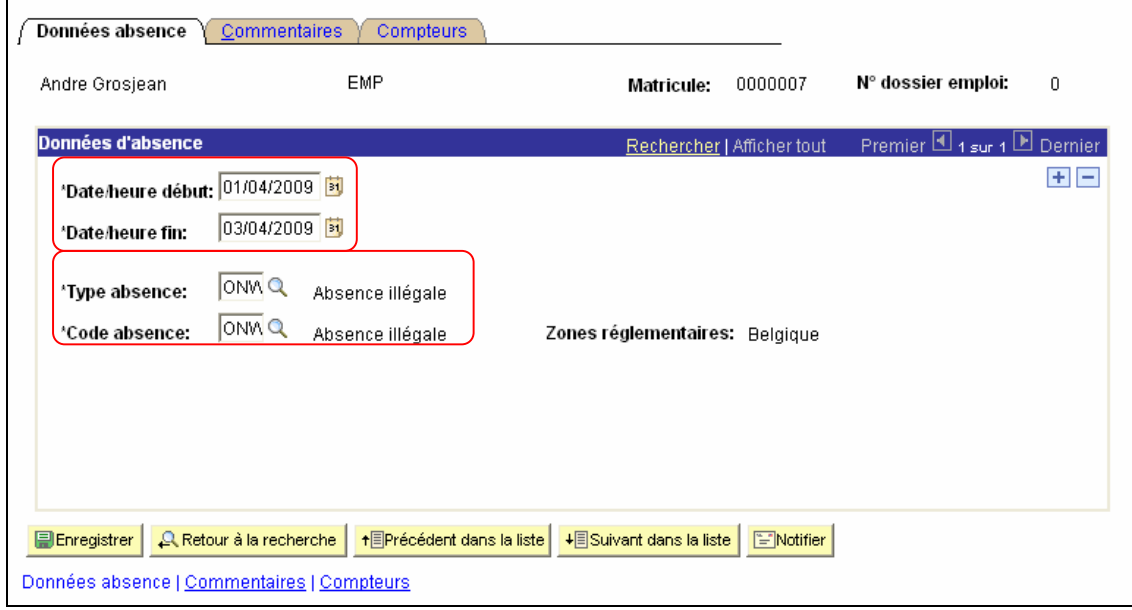

Cliquez sur **El Enregistrer** 

**Allez plus loin dans le processus pour valider, éventuellement vérifier et approuver.**  (Instruction de travail num XXX)

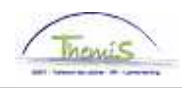

## ATTENTION :

Si un membre du personnel est supposé travailler sur le territoire Bruxelles Capitale (aussi bien local que fédéral), avec exception les aspirants, apparaît ce message :

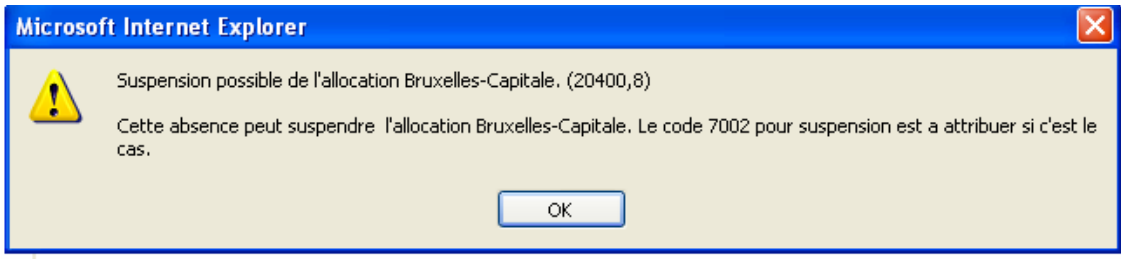

Si c'est le cas, allez à l'instruction de travail ''Retard date anniversaire Bruxelles Capitale du à des absences" (Instruction de travail num XXX) pour plus d'explications.